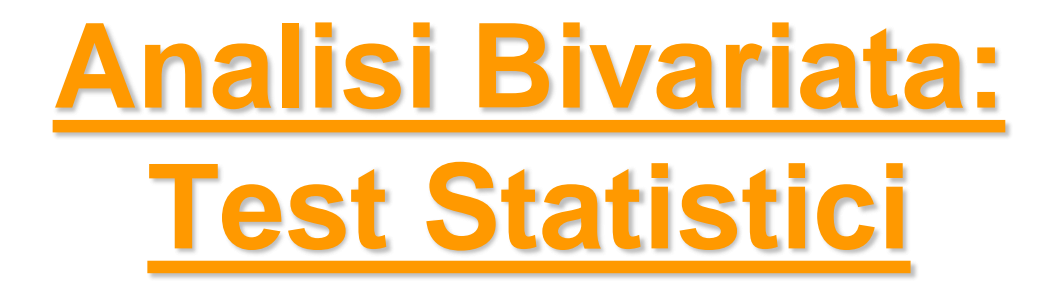

*Metodi Quantitativi per Economia, Finanza e Management*

*Esercitazione n°5*

### Prima di iniziare..

- Controllare se sul pc su cui state lavorando esiste già una cartella C:\corso. In tal caso eliminare tutto il contenuto. In caso contrario creare la cartella *corso* all'interno del disco C
- Andare sul disco condiviso F nel percorso *F:\corsi\Metodi\_Quantitativi\_EFM\_1718\esercitazione5* e copiare il contenuto nella cartella C:\corso
- Aprire il programma R(Start  $\rightarrow$  All Programs  $\rightarrow$  R $\rightarrow$  R 3.3.1)
- Cambiare la directory di lavoro puntando il percorso fisico C:\corso, utilizzando l'istruzione

setwd('C:/Corso')

• Importare il file CSV telefonia.csv nell'oggetto R telefonia con il comando telefonia=read.csv('telefonia.csv', header=TRUE)

# Metodi Quantitativi per Economia, Finanza e Management

**Obiettivi di questa esercitazione**:

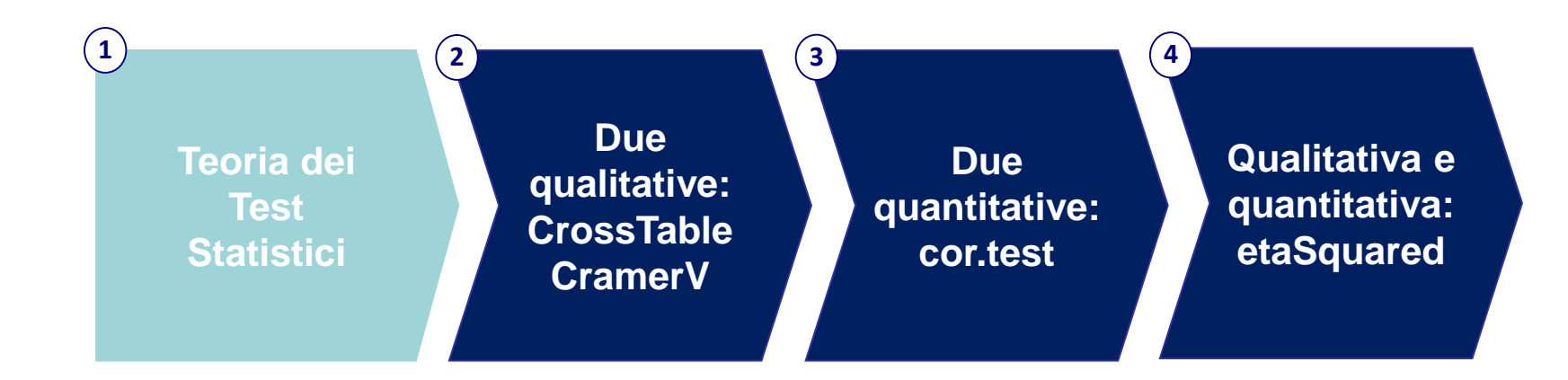

### Scorsa lezione: Analisi Bivariata

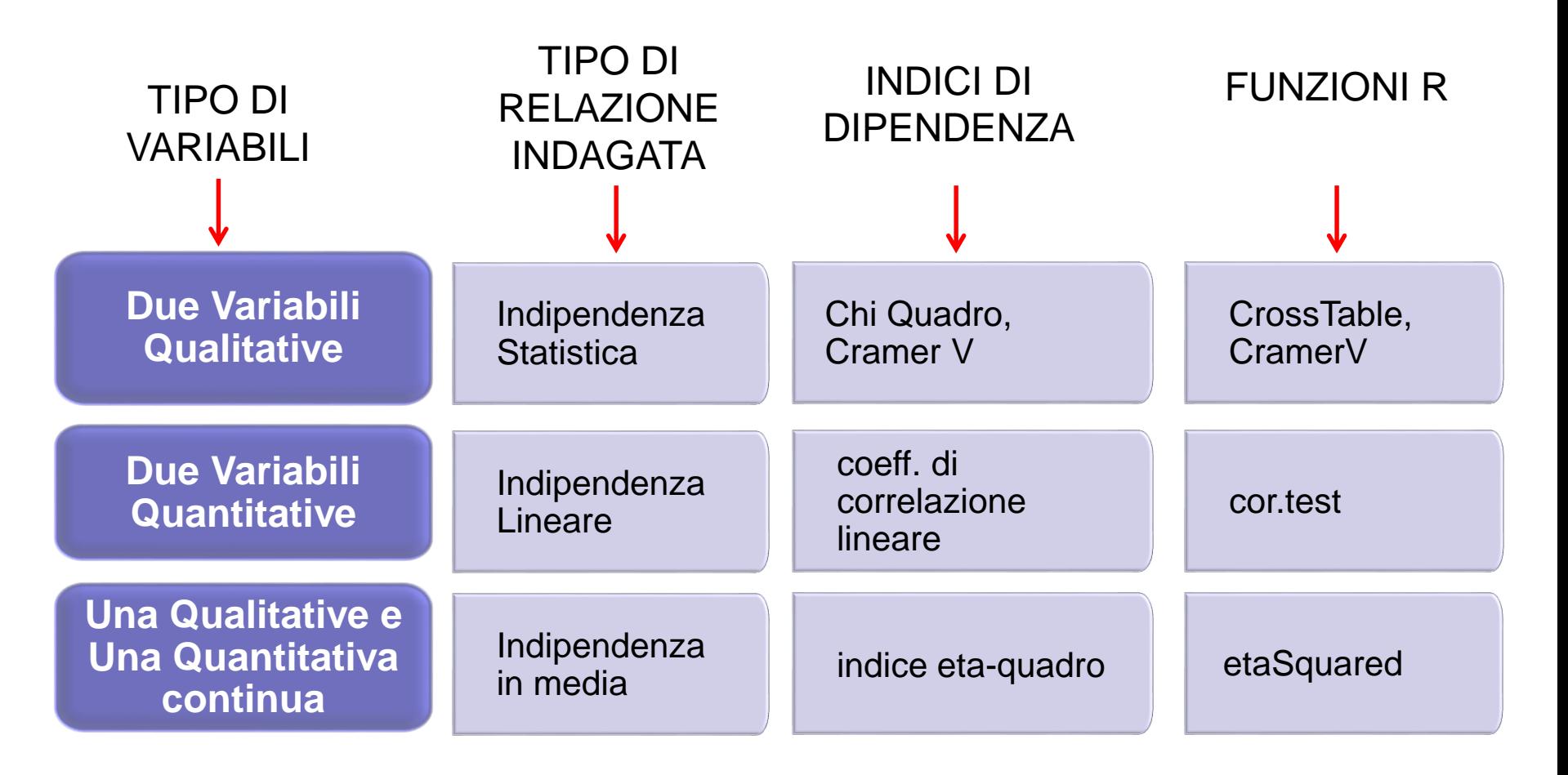

### Teoria dei Test d'Ipotesi (1/6)

Cos'è un test d'ipotesi?

Il ricercatore fornisce ipotesi riguardo la distribuzione di una o più variabili della popolazione

Obiettivo del test:

decidere se accettare o rifiutare l'ipotesi statistica alla luce di un risultato campionario

#### TEST PARAMETRICI

Il ricercatore conosce la distribuzione delle variabili in analisi a meno di uno o più parametri e formula ipotesi sul valore dei parametri incogniti

#### TEST NON PARAMETRICI

Il ricercatore fornisce delle ipotesi sul comportamento delle variabili, indipendentemente dalla conoscenza della loro distribuzione

#### **TEST per l'INDIPENDENZA DI DUE VARIABILI**

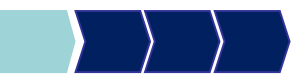

### Teoria dei Test d'Ipotesi (2/6)

Vengono formulate due ipotesi:

- **H0** IPOTESI NULLA
- **H1** IPOTESI ALTERNATIVA (*rappresenta, di fatto, l'ipotesi che il ricercatore sta cercando di dimostrare*)

Esempio (test d'indipendenza)

H0: X e Y sono indipendenti H1: X e Y non sono indipendenti

L'obiettivo è verificare la plausibilità di un'affermazione (**ipotesi statistica**) riguardante la popolazione, ovvero il parametro da cui dipende, sulla base dell'evidenza campionaria

### Teoria dei Test d'Ipotesi (3/6)

Si possono commettere diversi tipi di errore:

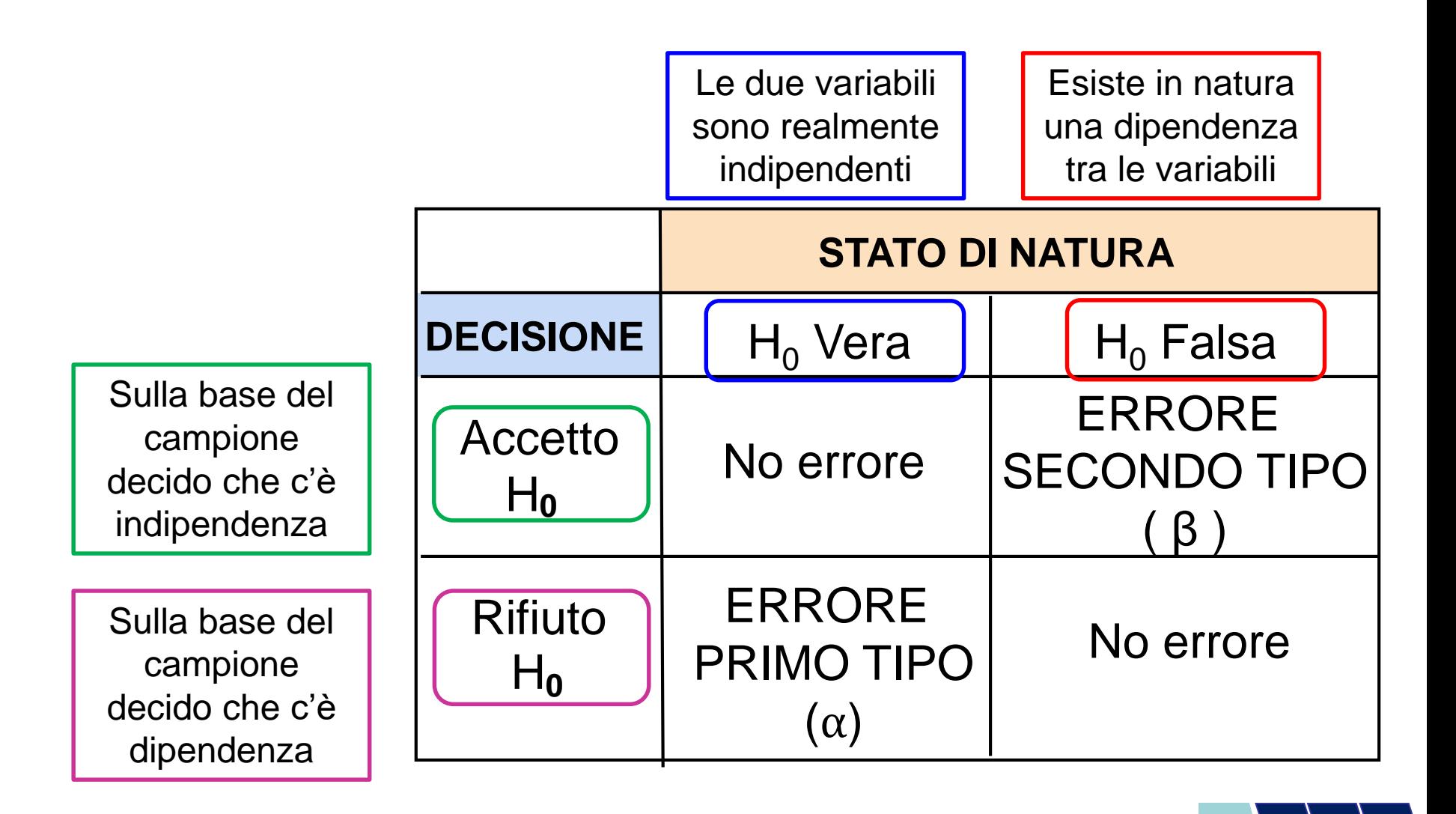

### Teoria dei Test d'Ipotesi (4/6)

Si possono commettere diversi tipi di errore:

#### ERRORE PRIMO TIPO

- Rifiutare un'ipotesi nulla vera
- Considerato un tipo di errore molto serio
- La probabilità dell'errore di primo tipo è $\alpha$

#### **Livello di significatività del test**

#### ERRORE SECONDO TIPO

- Non rifiutare un'ipotesi nulla falsa
- La probabilità dell'errore di secondo tipo è **β**
- **(1 – β)** è definito come la **potenza del test (**probabilità che un'ipotesi nulla falsa venga rifiutata)

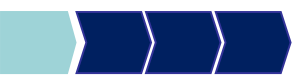

## Teoria dei Test d'Ipotesi (5/6)

- Il ricercatore fissa a priori il livello di significatività del test (i valori comuni sono 0.01, 0.05, 0.10)
- L'obiettivo è quello di scegliere una delle due ipotesi, in modo che la probabilità di commettere un errore del primo tipo, sulla base dei dati campionari, sia bassa, o meglio inferiore al livello di significatività scelto:

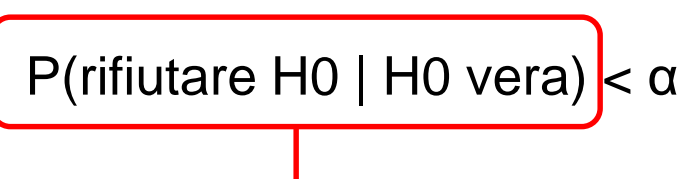

#### **P-value** (**«livello di significatività osservato**»)

- Viene determinato sulla base di una statistica calcolata sui dati campionari (**statistica test**), che dipende dal test che si sta conducendo
- Rappresenta la probabilità di commettere l'errore di primo tipo sulla base del campione
- Deve essere confrontato con il valore di significatività scelto a monte

### Teoria dei Test d'Ipotesi (6/6)

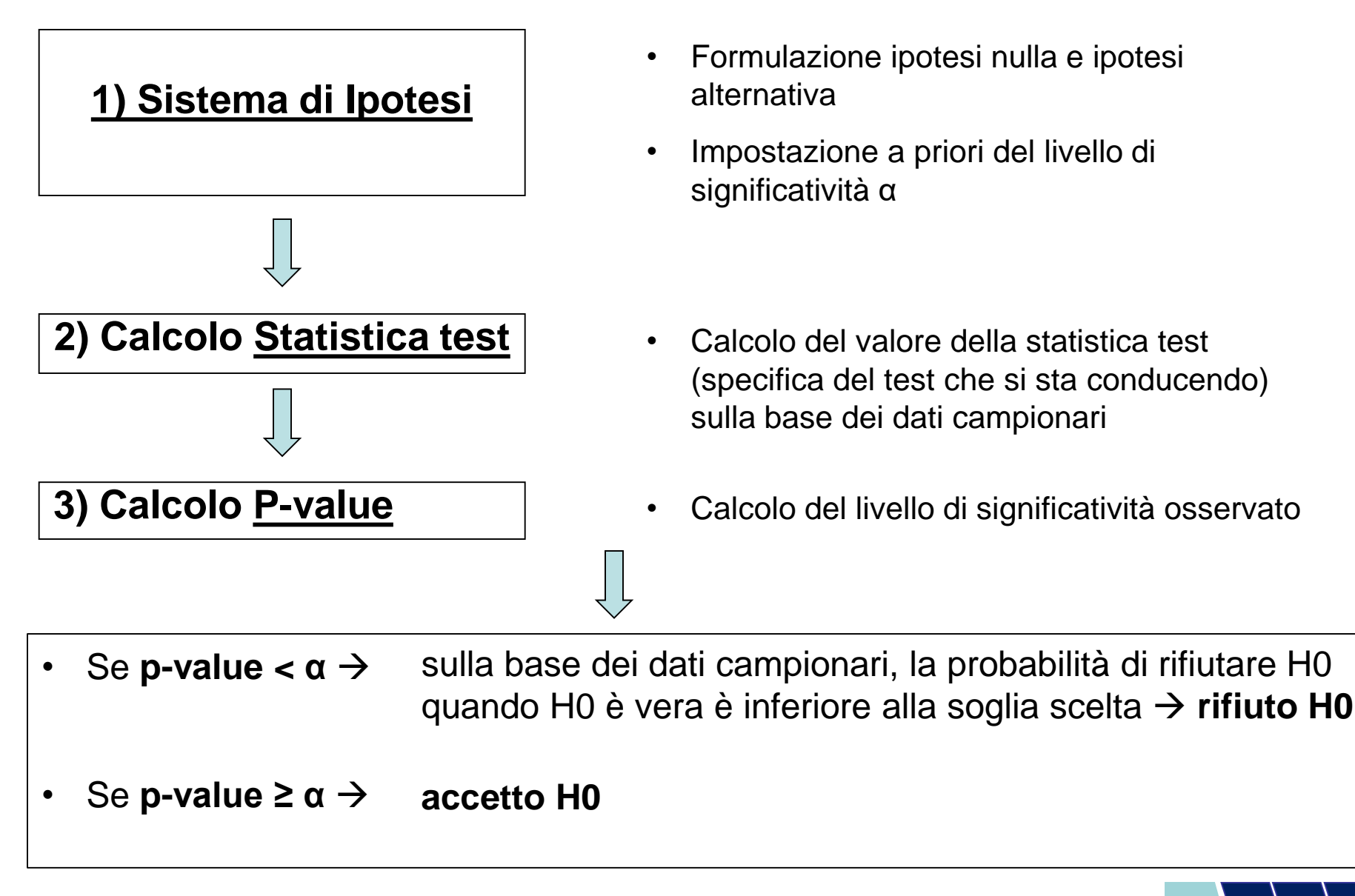

## Teoria dei Test d'Ipotesi - Esempio

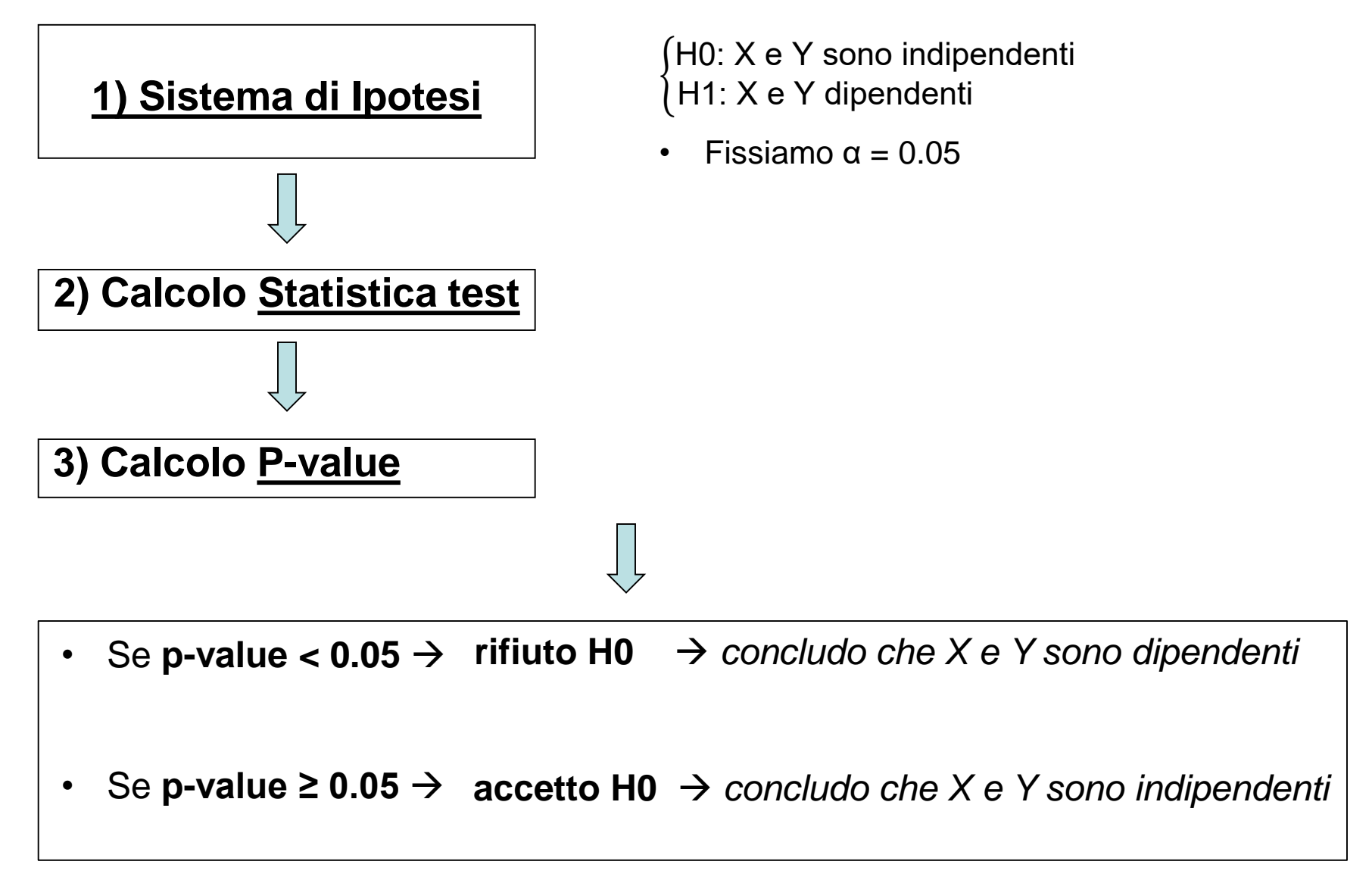

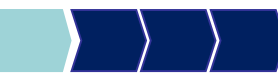

### Test per l'indipendenza tra due variabili

*Il test per la valutazione dell'indipendenza di due variabili dipende dalla natura delle variabili considerate:*

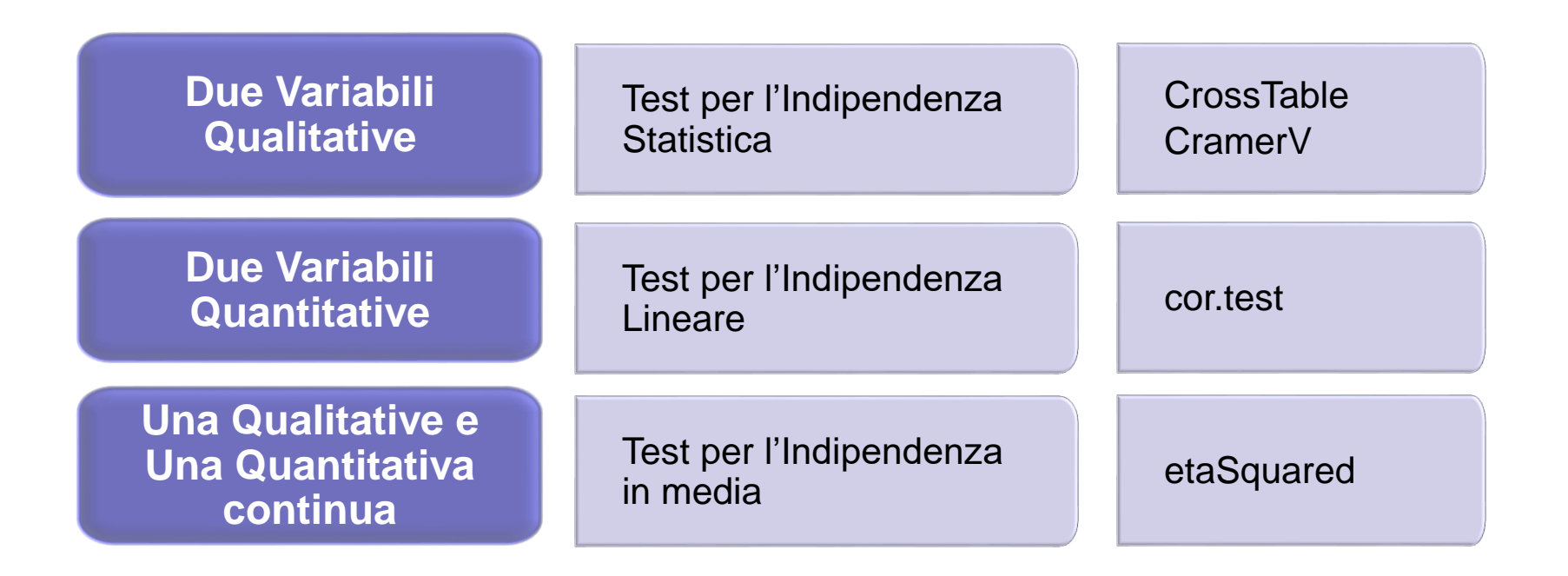

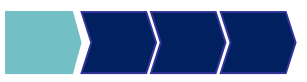

# Metodi Quantitativi per Economia, Finanza e Management

**Obiettivi di questa esercitazione**:

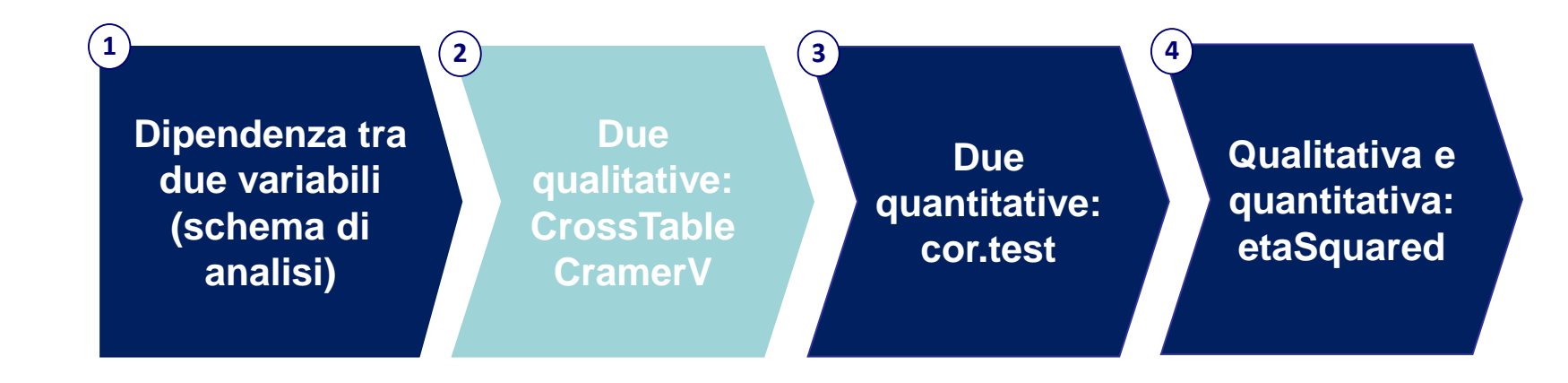

### Test per l'indipendenza statistica

#### **X e Y due variabili qualitative/quantitative discrete**

#### *Ipotesi:*

H0: X e Y sono statisticamente indipendenti

H1: X e Y sono statisticamente dipendenti

#### *Statistica test:*

#### Statistica Chi-Quadro

*Regola di decisione:*

Se p-value  $\lt \alpha \rightarrow$  rigetto H0  $\rightarrow$  X e Y sono statisticamente dipendenti Se p-value  $\ge \alpha \to$  accetto H0  $\to$  X e Y sono statisticamente indipendenti

### **CrossTable**

Test d'indipendenza statistica tra due variabili qualitative o quantitative discrete

**Variabili qualitative**: sesso e operatore telefonico CrossTable(dataset\$variabile1, dataset\$variabile2, prop.chisq=FALSE, (chisq=TRUE))

Test d'indipendenza statistica tra due variabili qualitative o quantitative discrete

**N.B. Per usare questa funzione è necessario richiamare la libreria descr, scaricata nella lezione 3.**

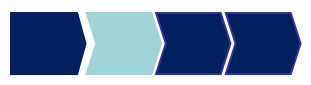

### CrossTable – Esempio

C'è indipendenza statistica tra le variabili sesso del rispondente (SESSO) e possesso del computer (COMPUTER)?

CrossTable(telefonia\$sesso, telefonia\$computer, prop.chisq=FALSE, chisq=TRUE)

CramerV(telefonia\$sesso, telefonia\$computer)

### Scorsa lezione: tabella di contingenza

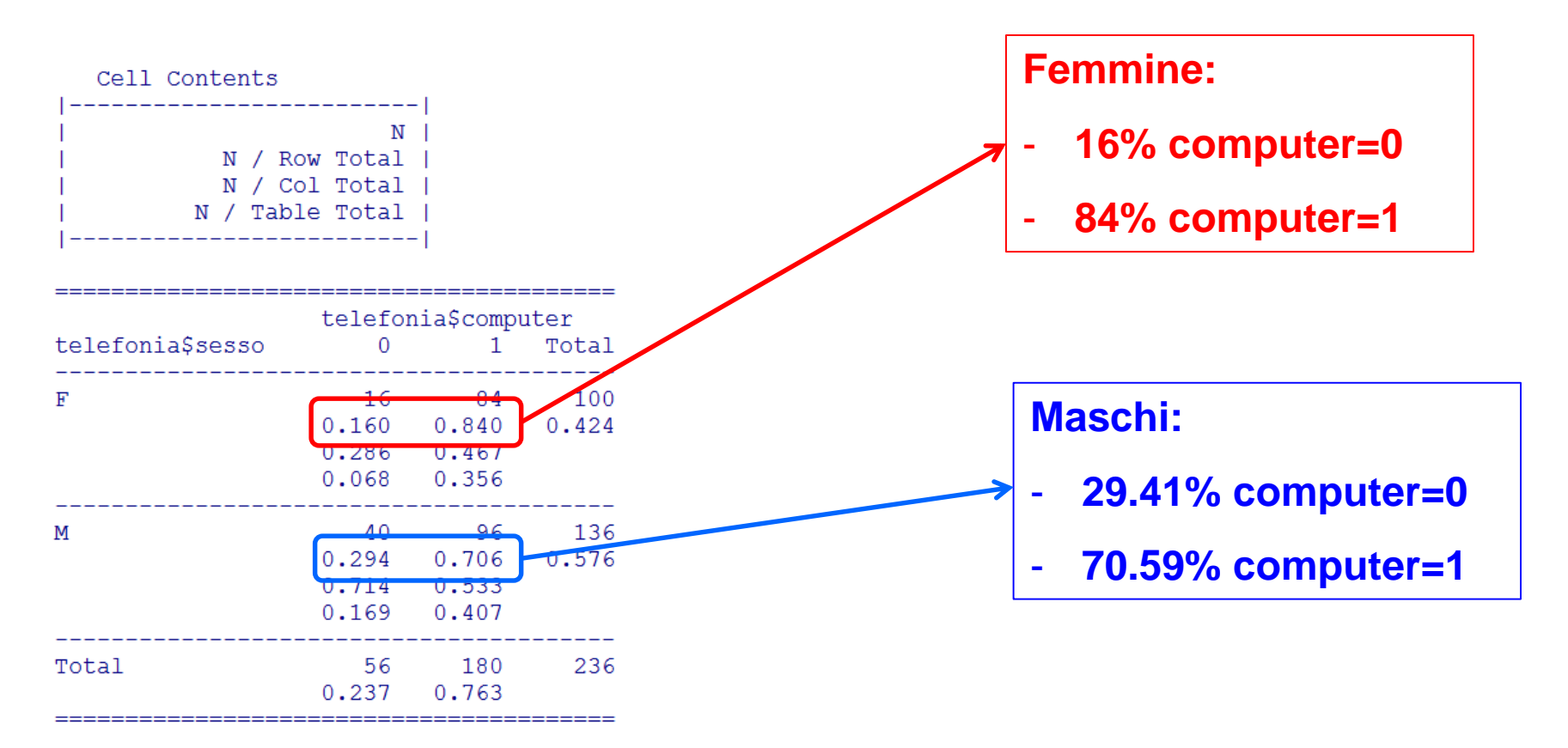

Le distribuzioni della variabile computer, condizionate al sesso, sono diverse (viceversa quelle del sesso condizionate al possesso del computer)

 $\rightarrow$  ci fa pensare alla presenza di dipendenza tra le due variabili!

### Scorsa lezione: Indici di connessione

Statistics for All Table Factors

Pearson's Chi-squared test Chi^2 = 5.727462 d.f. = 1 p = 0.0167

Pearson's Chi-squared test with Yates' continuity correction Chi $2 = 5.010379$  d.f. = 1 p = 0.0252

> CramerV(telefonia\$sesso,telefonia\$computer)  $[1] 0.1557848$ 

Come valutiamo la presenza di indipendenza a partire dagli indici calcolati? Chi-quadro "vicino" a 0, Cramer V "prossimo" a 0

Vediamo cosa dice il **Test d'ipotesi**

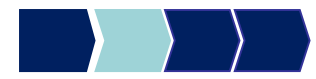

### Risultato del Test

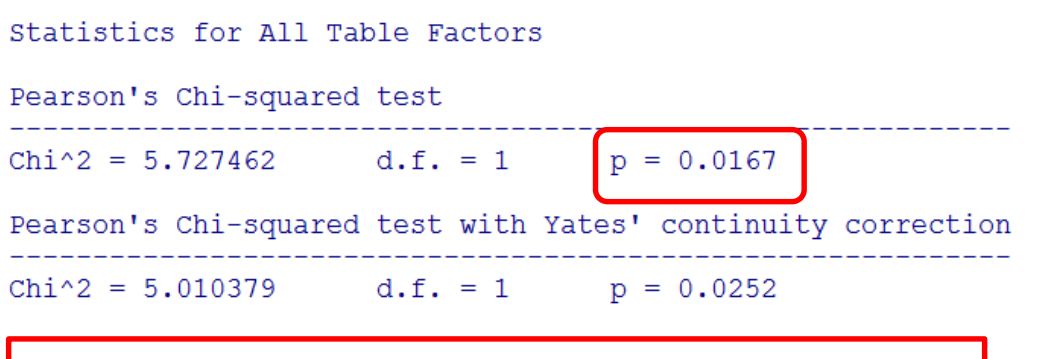

H0: X e Y sono statisticamente indipendenti H1: X e Y sono statisticamente dipendenti

**P-value=0.0167**

Sia  $\alpha$  = 0.05:

p-value  $<$  α  $\rightarrow$  rigetto H0  $\rightarrow$ 

concludo che X e Y sono statisticamente dipendenti

#### **Se avessimo scelto un livello di significatività diverso?**

 $\ldots$ con  $\alpha$  =0.01:  $p$ -value  $\ge \alpha \to$  accetto H0  $\to$  X e Y sono statisticamente indipendenti

#### **A seconda del livello di significatività fissato possiamo raggiungere conclusioni differenti!**

**NB.** Se considerando i valori più comuni di α (0.01, 0.05, 0.1), si ottengono conclusioni diverse, si può dire che sulla base del campione la presunta relazione di dipendenza non è così forte.

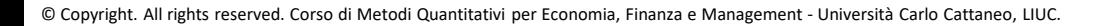

### CrossTable - Esempio 2

C'è indipendenza statistica tra le variabili SESSO e MARCA?

CrossTable(telefonia\$sesso, telefonia\$marca, prop.chisq=FALSE, chisq=TRUE)

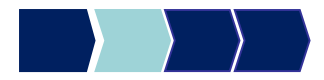

### CrossTable : Esempio 2

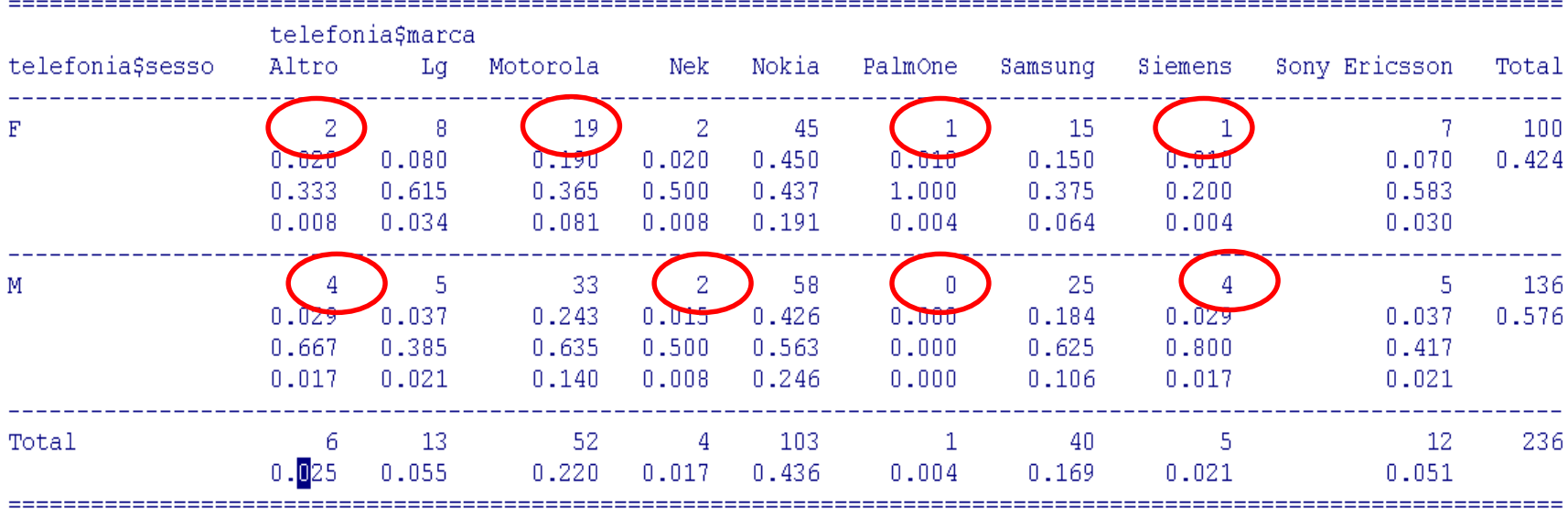

#### **Attenzione:**

molte celle con frequenze congiunte assolute molto basse  $(**5**) \rightarrow$  test non affidabile

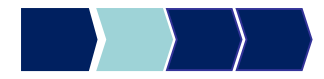

### CrossTable: Esempio 2

```
Statistics for All Table Factors
Pearson's Chi-squared test
Chi<sup>2</sup> = 7.075429 d.f. = 8 p = 0.529
Warning message:
In chisq.test(tab, correct = FALSE, ...) :<br>Chi-squared approximation may be incorrect
```
#### **Se più del 20% delle celle ha frequenza assoluta < 5, R segnala che il test non è affidabile!**

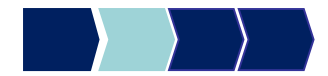

# Metodi Quantitativi per Economia, Finanza e Management

**Obiettivi di questa esercitazione**:

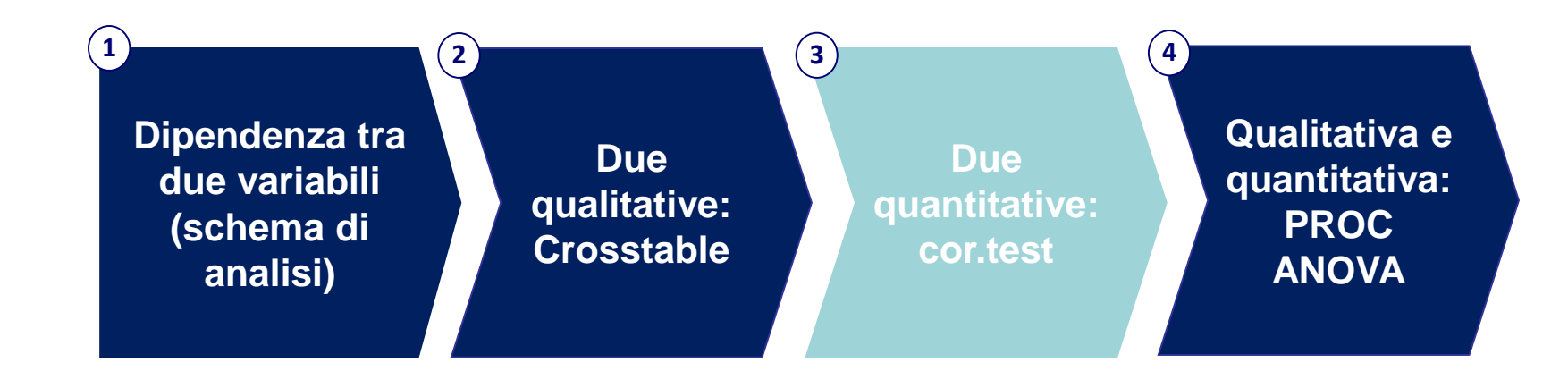

### Test per l'indipendenza lineare

#### **X e Y due variabili quantitative**

*Ipotesi:*

H0: X e Y sono linearmente indipendenti ( $\rho_{\text{popolaz}}=0$ )

H1: X e Y sono linearmente dipendenti ( $\rho_{\text{popolar}} \neq 0$ )

#### *Statistica test:*

Statistica t di Student

*Regola di decisione:*

Se p-value  $\lt \alpha \rightarrow$  rigetto H0  $\rightarrow$  X e Y sono linearmente dipendenti Se p-value  $\ge \alpha \to$  accetto H0  $\to$  X e Y sono linearmente indipendenti

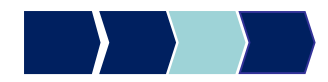

### Cor.test – Ripasso sintassi

Test per la correlazione tra due o più variabili quantitative

cor.test(nome\_dataset\$variabile1, nome\_dataset\$variabile2)

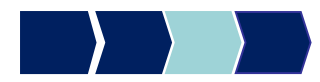

### Cor.test – Esempio1

Correlazione tra il numero medio di ore di utilizzo del telefono cellulare e del fisso al giorno

# cor.test(telefonia\$cell\_h, telefonia\$fisso\_h)

### Scorsa Lezione: Indice di correlazione

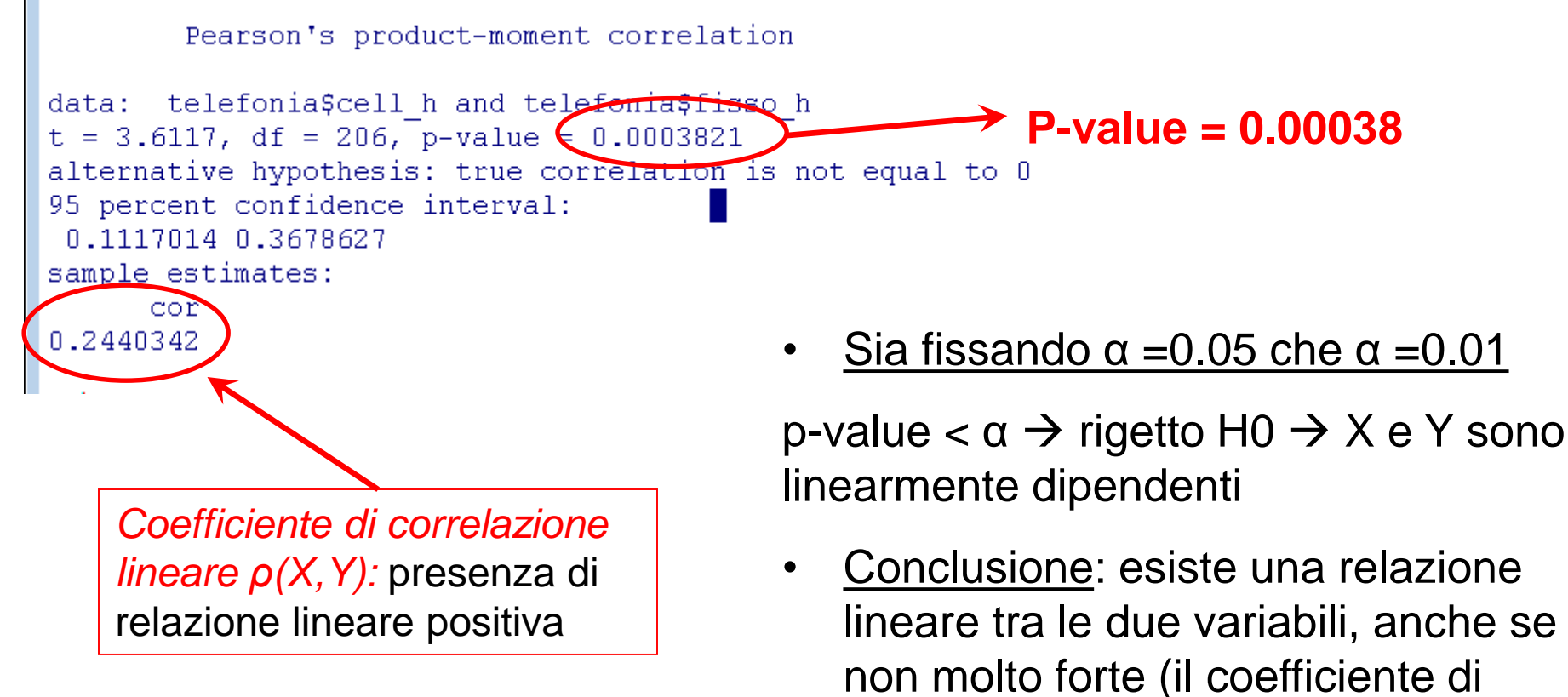

correlazione lineare non è nullo, ma ha valore non molto elevato)

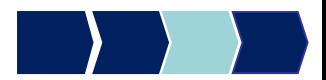

## Correlazione tra più variabili Sintassi

### rcorr(as.matrix(nome\_dataset\_new ))

#### **Per svolgere questa funzione:**

- E' necessario creare un subset contenente solo le variabili di interesse su cui applicare l'analisi di correlazione.

- È necessario scaricare e richiamare il pacchetto Hmisc

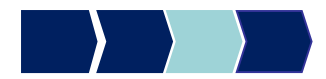

# Correlazione tra più variabili Esempio2

Correlazione tra il numero medio di ore di utilizzo del telefono cellulare,numero ore di utilizzo del fisso al giorno,durata media delle chiamate effettuate, durata media delle chiamate ricevute

new\_telefonia<-telefonia[,c("durata\_chiamate\_e","durata\_chiamate\_r", "cell\_h", "fisso\_h")]

### rcorr(as.matrix(new\_telefonia))

### Esempio2: Risultati

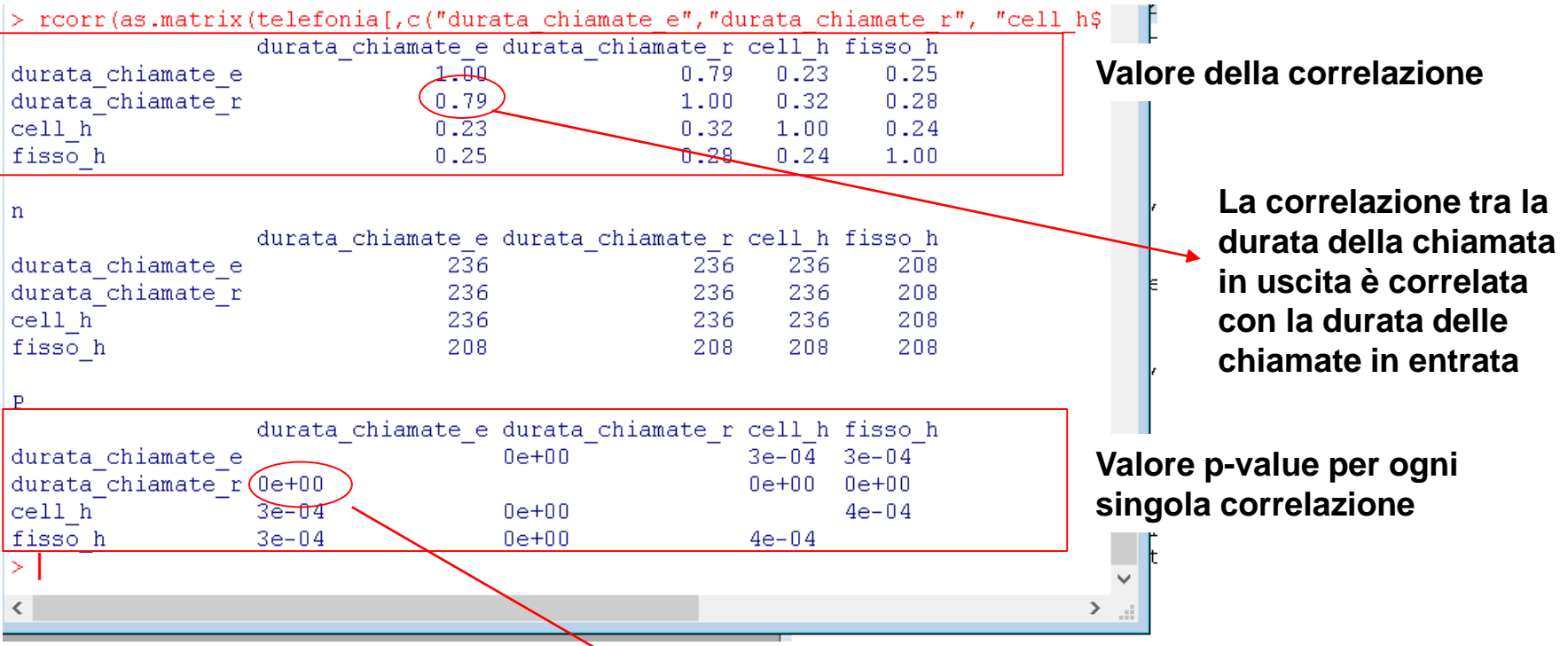

**La correlazione tra durata chiamata in entrata e durata chiamata in uscita è significativa, poichè p-value pari a zero, quindi rifiutiamo H0. Ciò significa che X e Y sono linearmente dipendenti.**

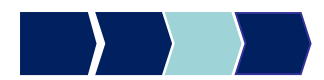

# Metodi Quantitativi per Economia, Finanza e Management

**Obiettivi di questa esercitazione**:

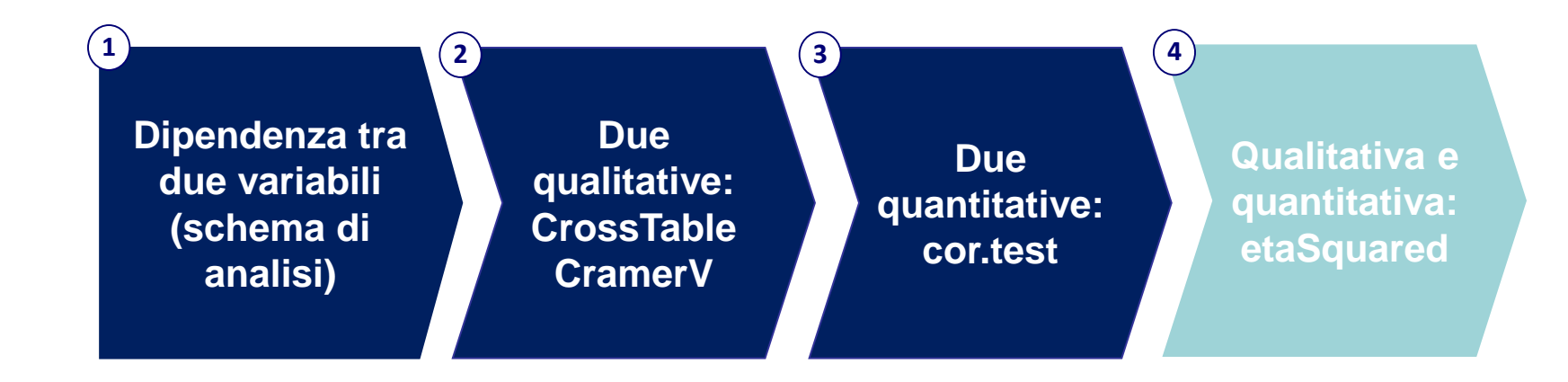

### Test per l'indipendenza in media

#### **X variabile qualitativa, Y variabile quantitativa**

*Ipotesi:*

H<sub>0</sub>: X e Y sono indipendenti in media  $\leftrightarrow$ *μ<sup>1</sup> = μ<sup>2</sup> = … = μ<sup>k</sup>* (le medie di Y nei gruppi sono tutte uguali tra loro) H<sub>1</sub>: X e Y sono dipendenti in media  $\leftrightarrow$ le μ<sub>i</sub> non sono tutte uguali (esistono almeno due medie diverse tra loro)

*Statistica test:* 

Statistica F di Fisher

*Regola di decisione:*

Se p-value  $<\alpha \rightarrow$  rigetto H<sub>0</sub>  $\rightarrow$  X e Y sono dipendenti in media Se p-value  $\ge \alpha \to$  accetto H<sub>0</sub>  $\to$  X e Y sono indipendenti in media

# aov – Sintassi generale (1/2)

Sia Y una variabile quantitativa e X una variabile qualitativa

### aov(y~x, data=nome\_dataset)

 $\sim$  è il simbolo TILDE, da tastierino numerico tenere premuto ALT e digitare 126 (ALT+126)

# aov – Sintassi generale (2/2)

Sia Y una variabile quantitativa e X una variabile qualitativa

anova=aov(y~x, data=nome\_dataset)

model.tables(anova, type="means") **OUTPUT 1:**

**OUTPUT 2:**

summary(anova)

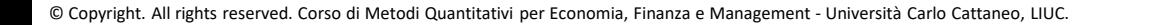

## **Esempio**

C'è relazione tra la soddisfazione del cliente (SODDISFAZIONE\_GLOBALE) e l'operatore telefonico da lui scelto (OPERATORE)?

### anova=aov(soddisfazione\_globale~operatore, data=telefonia)

model.table(anova,types="means")

Summary(anova)

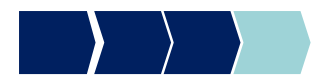

# Esempio

> anova=aov(soddisfazione globale~operatore, data=telefonia) > summary (anova) Df Sum Sq Mean Sq F value Pr(>F)  $8.9$  2.977  $1.608$   $(0.188)$ operatore  $\sim$  3 Residuals 231 427.8 1.852 1 observation deleted due to missingness

#### **Interpretazione:**

Ai fini dell'interpretazione, si deve ricordare che l'ipotesi nulla è che le varianze siano uguali fra di loro, e che dunque la variabile indipendente non produca effetti sulla variabile dipendente.

La probabilità che sia vera l'ipotesi nulla è indicata dal valore Pr (p-value). Nel caso in esempio, la relazione non è significativa (accettiamo H0), poiché p-value > di  $\alpha$ , sia che il livello  $\alpha$  sia 5% che 1%, ed anzi le due variabili sono quasi perfettamente indipendenti.

# etaSquared - Sintassi

etaSquared(anova)

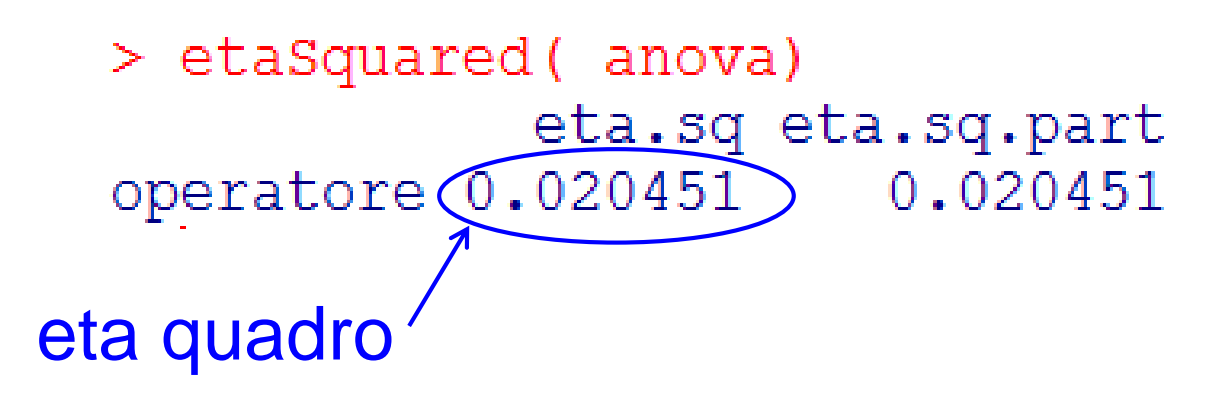

Anche il valore di eta-quadro è molto vicino a  $0 \rightarrow$ avvalora l'ipotesi di indipendenza in media

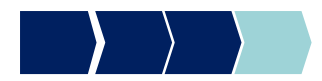

## Approccio di analisi

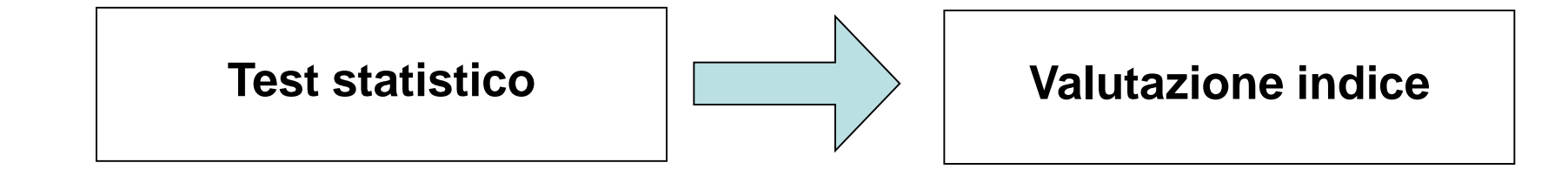

- 1) Eseguire l'opportuno test statistico in dipendenza dalla tipologia delle variabili poste a confronto;
- 2) Analizzare l'esito del test (p-value confrontato con  $\alpha$ ):
	- a) Indipendenza tra le due variabili  $\rightarrow$  verificare se il valore dell'indice di dipendenza conferma l'esito del test;
	- b) Dipendenza tra le due variabili  $\rightarrow$  valutare il valore dell'indice di dipendenza per indagare la forza della relazione.

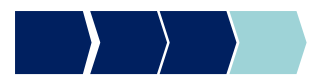

## **Dataset**

Il dataset DENTI contiene dati sul consumo di dentifricio (di marca A e di marca B). Le variabili sono:

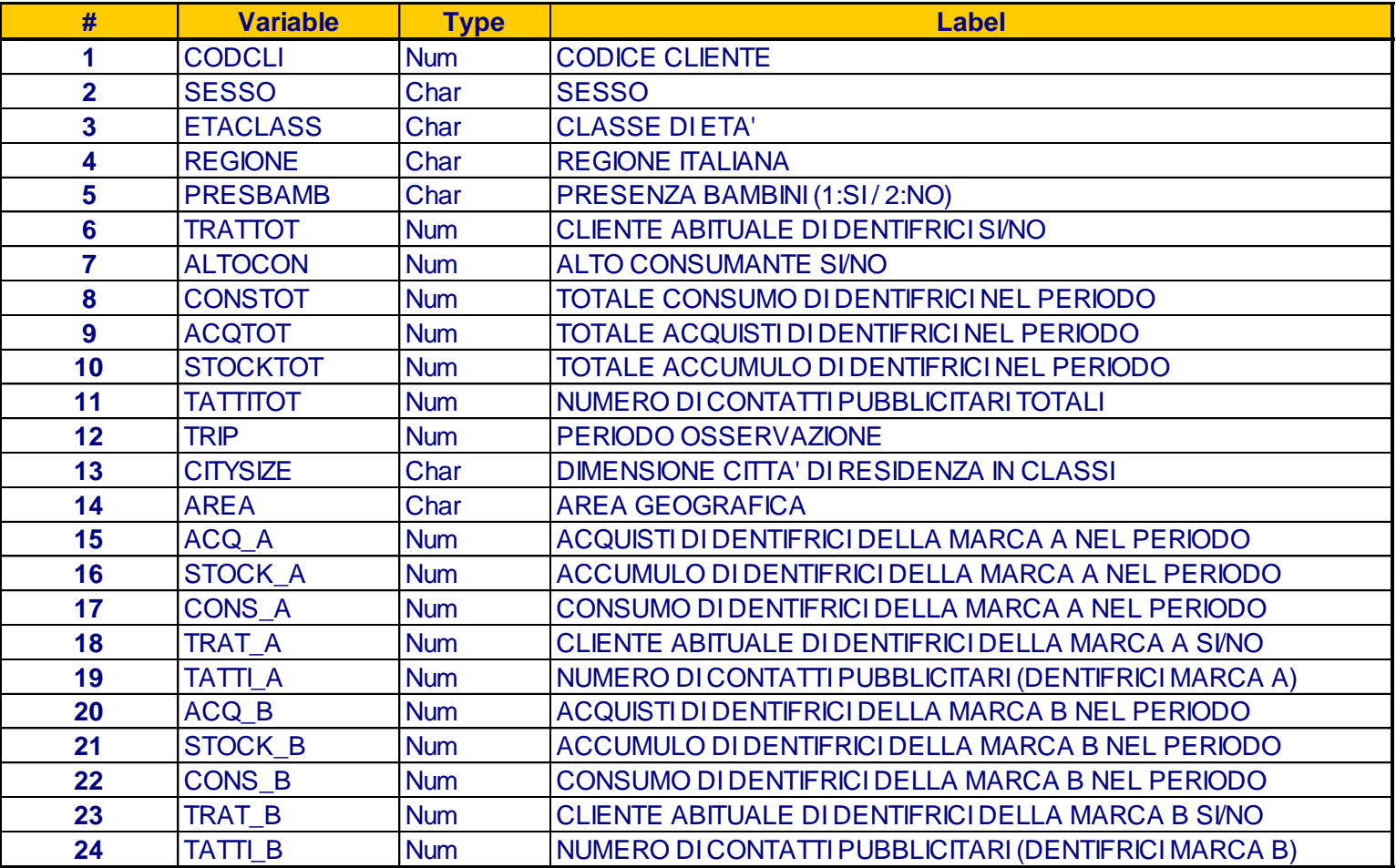

© Copyright. All rights reserved. Corso di Metodi Quantitativi per Economia, Finanza e Management - Università Carlo Cattaneo, LIUC.

# **Esercizi**

- 1. Allocare l'area di lavoro, in modo che punti alla cartella fisica dove è contenuto il file Excel DENTI\_NEW.csv
- 2. Analizzare la relazione di indipendenza tra area geografica e sesso e commentare il test d'ipotesi.
- 3. Analizzare la relazione di indipendenza tra le variabili consumo di dentifrici della marca A e numero di contatti pubblicitari totali e commentare il test d'ipotesi.
- 4. Analizzare la relazione di indipendenza tra la variabile consumo di dentifrici della marca A e area geografica e confrontarla con quella tra consumo di dentifrici della marca A e dimensione della città di residenza, commentando i test d'ipotesi.